## Toplu Faturalama (Satınalma)

Stok bölümünden kaydedilen satınalma irsaliyelerini farklı yöntemlerle faturalamak mümkündür. Faturalama işlemi; satınalma fatura satırlarında İrsaliye aktarımı seçeneği ile, satınalma irsaliyeleri listesinde Faturala seçeneği ile, toplu faturalama yöntemleri ile yapılabilir.

Birinci yöntemde, faturalanacak irsaliyeler İşlemler menüsünde yer alan İrsaliye Aktarımı seçeneği ile belirlenir. Başlangıç ve bitiş tarih aralığı verilerek faturanın ait olduğu cari hesaba ait irsaliyeler listelenir ve seçilerek fatura satırlarına aktarılır.

İkinci yöntemde, satınalma irsaliyeleri listesinde yatay menüde yer alan "Faturala" seçeneği ile irsaliyeler tek tek faturalanabilir. Bu durumda listede önce faturalanacak irsaliye seçilir. Daha sonra İşlemler menüsünde yer alan "Faturala" seçeneği ile irsaliye bilgileri faturaya aktarılır.

Üçüncü yöntem ise Toplu Faturalama seçeneğinin kullanılmasıdır.

Satınalma irsaliyeleri koşul belirlenerek topluca faturaya aktarılır. Toplu faturalama, Stok bölümünde İşlemler menüsünde yer alan Toplu Faturalama seçeneği ile yapılır. Faturalama işleminin hangi irsaliyeler için yapılacağı filtre satırlarında belirlenir. Toplu Faturalama (Satınalma) filtreleri aşağıdaki şekildedir:

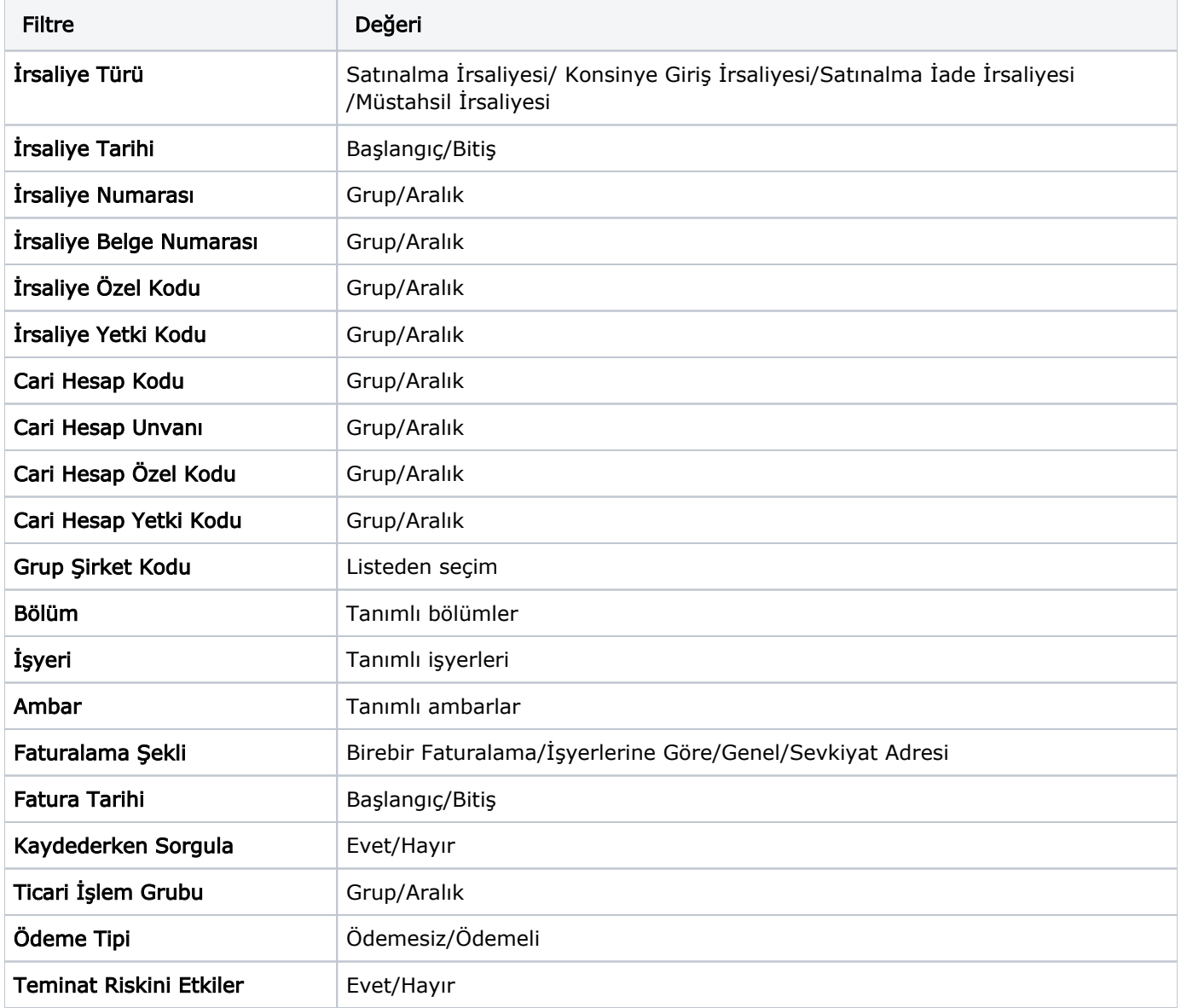

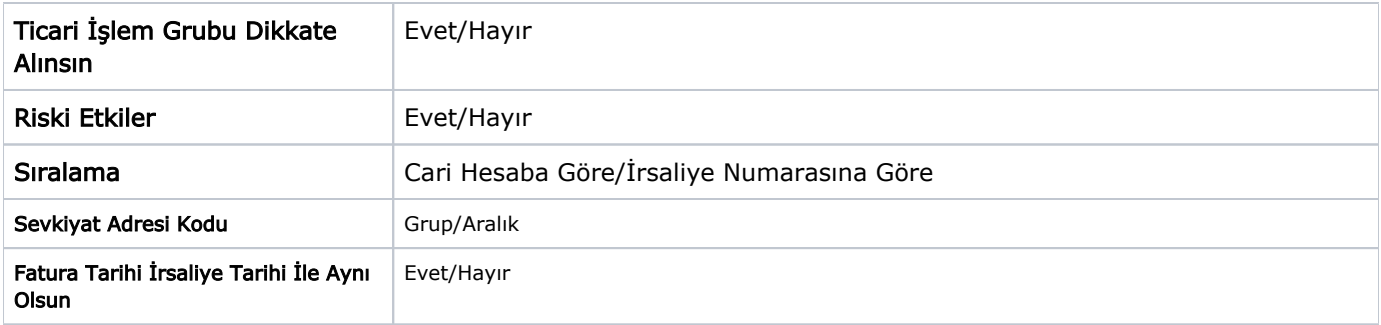

Toplu faturalama işlemi iş yerleri ve ambarlara göre de yapılabilir. Bunun için İşyeri ve ambar numarası filtre satırlarında seçim yapılır. İrsaliyelerin ait olduğu İşyeri ve ambar bilgileri, irsaliyeler girilirken İşyeri ve Ambar No alanlarında belirtilir. Fatura Tarihi filtre satırında toplu olarak faturalanacak irsaliyelerin hangi tarih itibarıyla faturalanacağı belirtilir. Burada verilen tarih oluşturulan faturalara otomatik olarak aktarılır.

Toplu Faturalamada Kontrol: Toplu faturalama işlemi kullanıcının kontrolünde yapılabileceği gibi iş yerlerine göre ya da filtre satırlarında belirtilen koşullara uyan irsaliyelerin birebir faturalanması şeklinde de yapılabilir. Faturalamanın ne şekilde yapılacağı Faturalama Şekli ve Kaydederken Sorgula filtre satırlarında belirlenir.

Kayederken Sorgula filtresi "Evet" ve "Hayır" olmak üzere iki seçeneklidir. Evet seçiminin yapılması durumunda filtre satırlarında belirlenen koşullara uygun satırları içeren faturalar tek tek ekrana gelir. Kullanıcının fatura bilgilerinde değişiklik yapması mümkündür. Her fatura tek tek kaydedilir.

Kaydederken sorgula filtre satırında Hayır seçiminin yapılması durumunda ise, filtre satırlarında belirlenen irsaliyeler, fatura bilgileri ekrana gelmeden faturalanır. Tüm faturalar için geçerli olması istenen bilgiler, fatura öndeğerleri penceresinden girilir.

Fatura öndeğerleri penceresinden girilen bilgiler ise şunlardır:

Cari Hesap Kodu: Kaydedilen irsaliyelerde cari hesap kodu kaydedilmemişse, bu alana girilecek C/H kodu ile irsaliyelerin faturalanacağı C/H belirlenir.

Fatura Açıklaması: Fatura açıklamasının girildiği alandır. Buradan girilen açıklama, toplu olarak faturalanacak tüm irsaliyeler için geçerli olacaktır. Fatura bilgilerinde olabilecek değişiklikler ise satınalma faturaları listesinde ilgili fatura seçilerek yapılır.

Öndeğerler penceresinin alt bölümünde yer alan başlangıç numaraları alanında fatura başlangıç numaraları verilir. Burada verilen başlangıç numaraları dikkate alınarak irsaliyeler faturalanır.

Şablonu Kullan kutucuğu işaretlendiğinde her fiş türü için ekrandaki numara yerine tanımlı numara şablonları kullanılır.

Toplu Faturalama Şeklinin Belirlenmesi: İrsaliyeleri iş yerlerine göre ya da birebir faturalamak mümkündür. Bunun için Faturalama şekli filtre satırında istenen yöntem belirlenir.

## İşyerlerine Göre Toplu Faturalama

Toplu faturalama iş yerlerine göre yapılacaksa her cari hesabın belirlenen filtre koşullarına uygun irsaliyeleri iş yerlerine göre tek bir faturaya aktarılır. Faturalanacak irsaliyeler, fiş tarihi, özel kodu, belge numarası ve yetki koduna göre seçilebildiği gibi, irsaliye türlerine göre seçim yaparak belirli türdeki irsaliyeler topluca seçilir. Kontrollü kayıt filtre satırında evet seçiminin yapılması durumunda irsaliyelerin aktarıldığı faturalar tek tek ekrana getirilir ve kullanıcı onayıyla kaydedilir.

## Birebir Faturalama

Toplu Faturalama, birebir faturalama ile yapılacaksa her irsaliye ayrı ayrı faturalanır. Kontrollü Kayıt filtresinde "Evet" seçiminin yapılmış olması durumunda, her fatura tek tek ekrana getirilir ve kullanıcı onayı ile kaydedilir. Kontrollü kayıt filtresinde "Hayır" seçimi yapılmışsa, fatura öndeğerleri penceresinden, faturalanacak tüm irsaliyeler için geçerli olacak bilgiler (cari hesap belirtilmeden kaydedilen satınalma irsaliyeleri için fatura öndeğerleri penceresinden faturanın ait olduğu cari hesap kodu ve fatura açıklaması vb.) girilir. Toplu faturalama işlemi ile irsaliye bilgileri olduğu gibi aktarılır. Bilgilerde olabilecek değişiklikler ve F9/sağ fare tuşu menüsünde yer alan seçeneklerle girilen bazı bilgiler (muhasebe kodları, fatura detay bilgileri vb.) "Değiştir" seçeneği ile kaydedilir.